# **Инструкция к зачету**

- 1. Получаете вопрос для зачета у преподавателя
- 2. Пишите ответ письменно, на это дается 60 минут
- 3. Затем оцифровываете ответ в формате pdf
- 4. Загружаете ответ на сайте, для этого нужно сделать следующее:

### **1. Выбираем кафедра Математики и информатики**

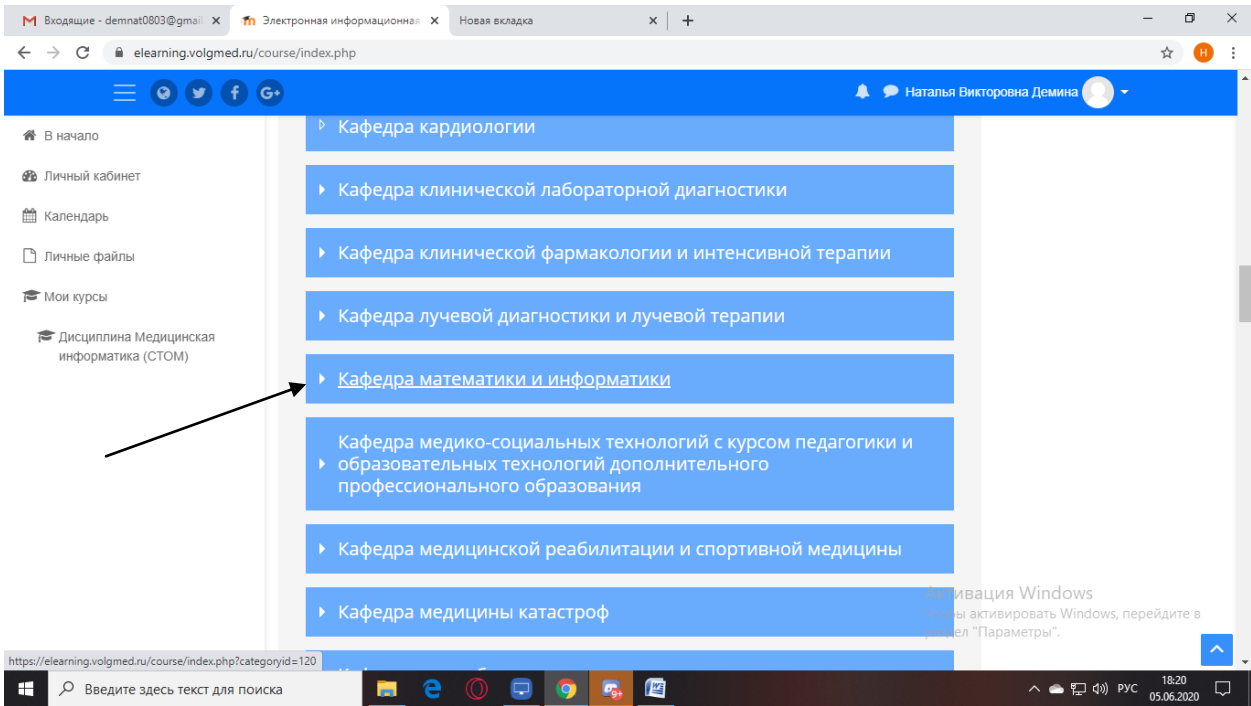

## **2.** Выбираем **для обучающихся по специальности «Лечебное дело»**

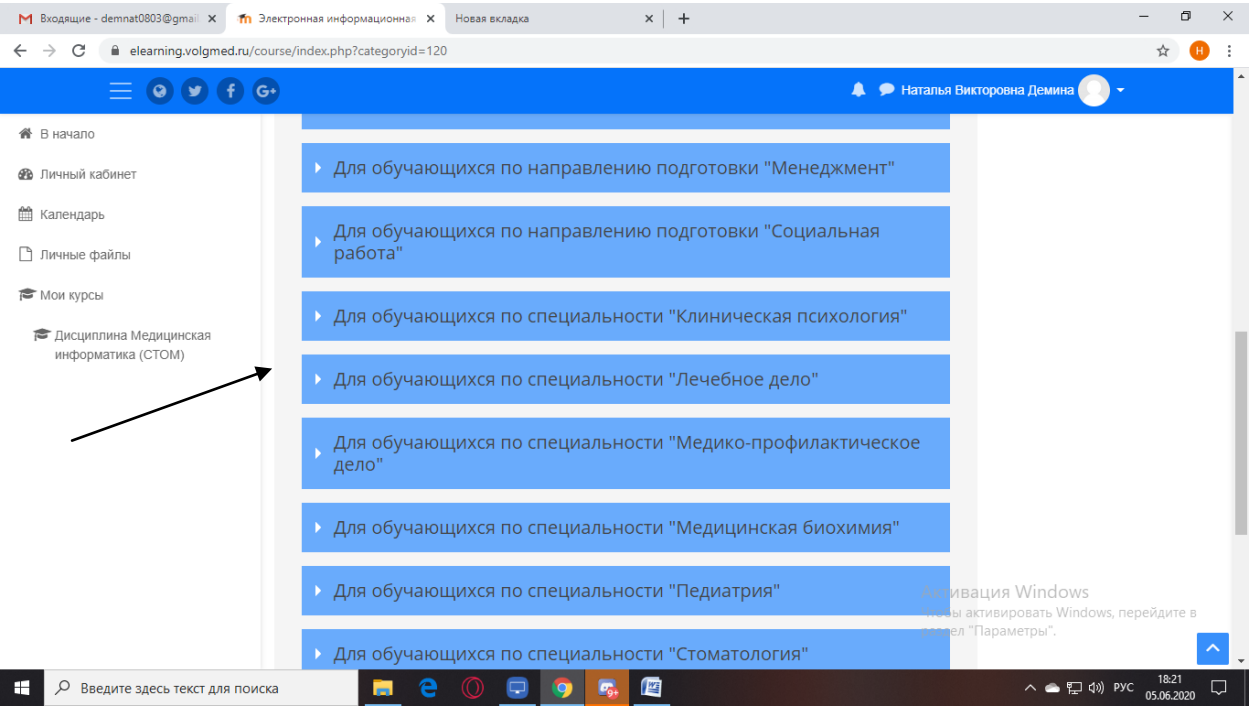

#### 3.Нажимаем Дисциплина Медицинская информатика (иностранные студенты)

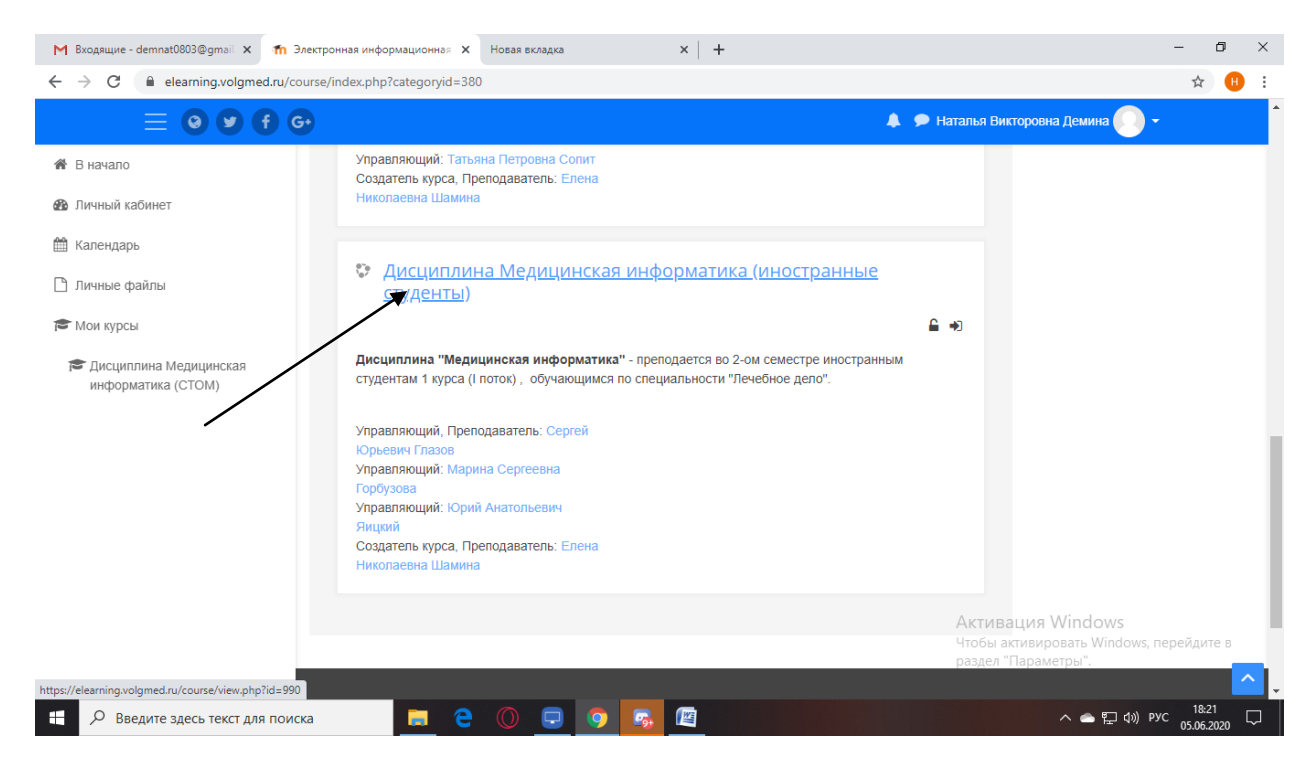

#### 4.Внизу страницы **Выбираем Промежуточная аттестация (зачет)**

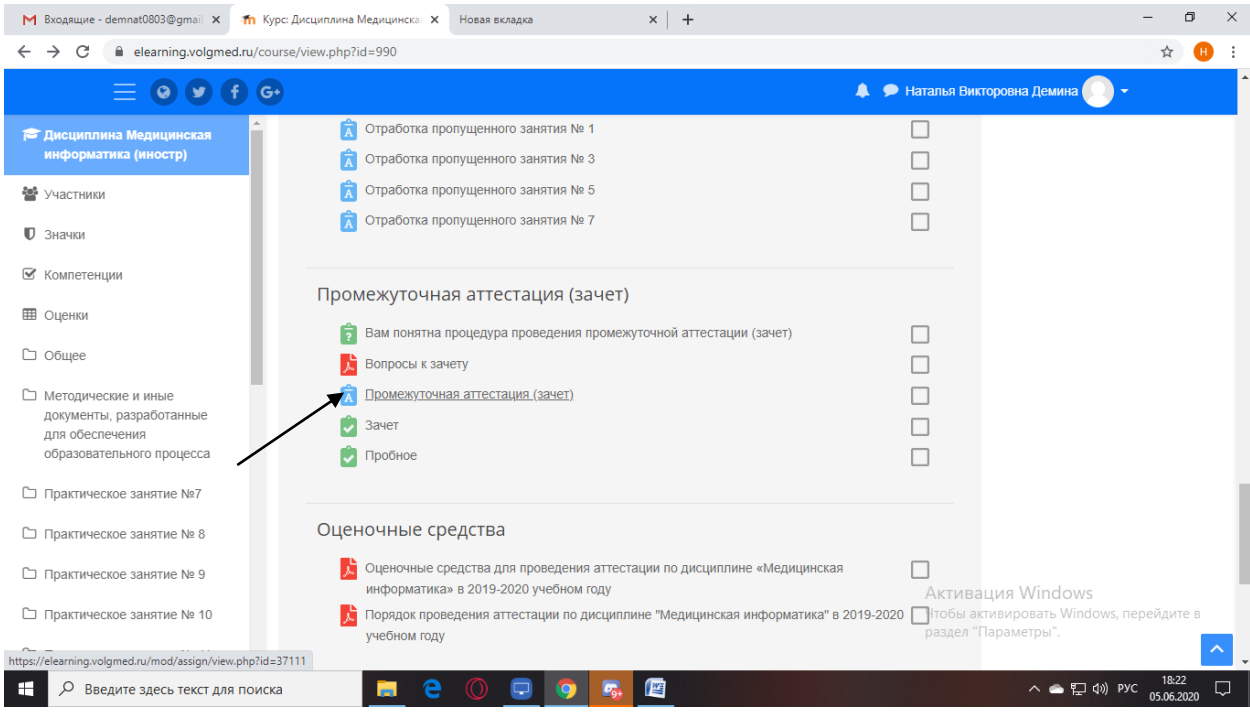

5.Нажимаете ДОБАВИТЬ ОТВЕТ НА ЗАДАНИЕ

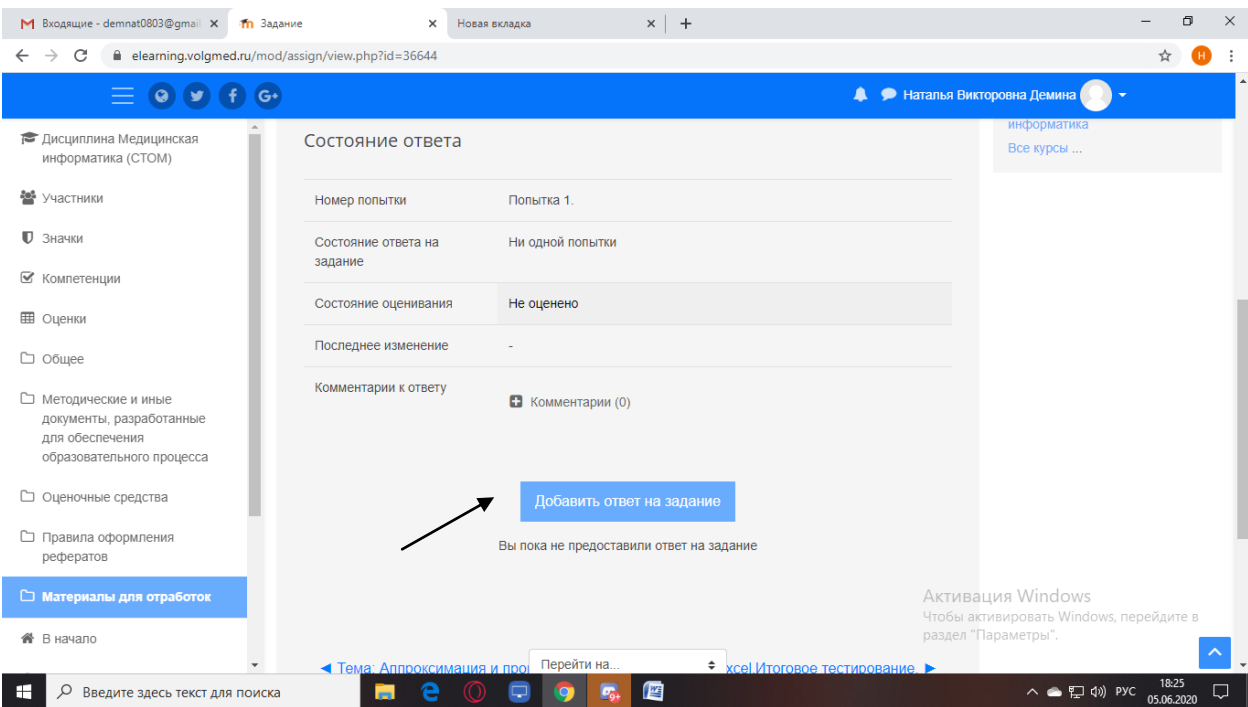

6.Загружаете ваш ответ в электронном виде.